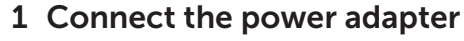

Podłacz zasilacz Подсоедините адаптер питания Güc adaptörünü takın חבר את מתאם החשמל

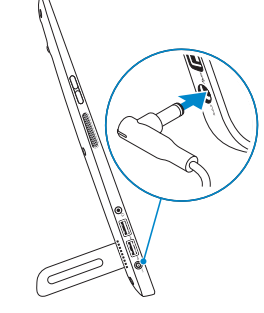

## 2 Press the power button

Naciśnij przycisk zasilania Нажмите кнопку питания Güç düğmesine basın לחץ על מתג ההפעלה

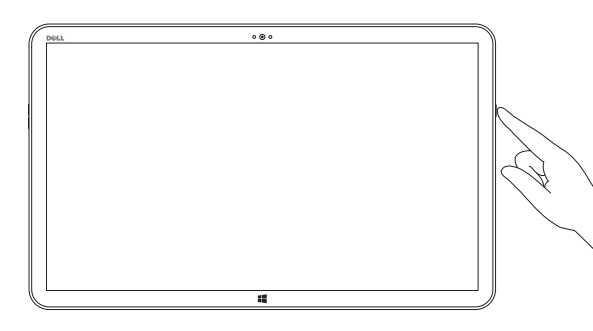

Zakończ konfigurację systemu Windows Завершите установку Windows Windows kurulumunu tamamlama הגדרתWindowsהסתיימה

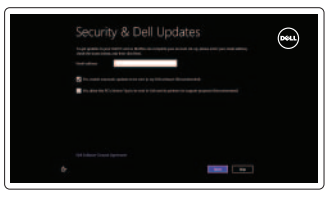

**E** Wireless

# 3 Finish Windows setup

Włącz funkcję ochrony i aktualizacje Включите защиту и обновления Güvenlik ve güncellemeleri etkinleştirme אפשראבטחהועדכונים

Войдите в учетную запись Microsoft или создайте локальную учетную запись

Microsoft hesabınıza oturum açma veya yerel bir hesap oluşturma

היכנס לחשבון Microsoft שלך או צור חשבון מקומי

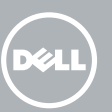

#### Enable security and updates

Przeglądajzasoby | Изучите ресурсы בדוק משאבים | Kaynakları araştırma

Pomociwskazówki | Помощь и советы Yardım ve İpuçları | עזרה ועצות

#### Sign in to your Microsoft account or create a local account

Zaloguj się w koncie Microsoft lub utwórz nowe konto lokalne

Zarejestruj swój komputer | Зарегистрируйте компьютер רשוםאתהמחשבשלך | kaydettirmeBilgisayarınızı

#### Connect to your network

Połącz się z siecią Подключитесь к сети Ağınıza bağlanma התחבר לרשת

# Sign in to your PC

Skontaktuj się z firmą Dell | Обратитесь в компанию Dell Dell'ebaşvurun | Dellאלפנה

### Explore resources

#### Help and Tips

#### My Dell

MójDell | Мой компьютер Dell DellBilgisayarım | Dellשלי

#### Register your computer

Dell Mexico S.A. de C.V. AV PASEO DE LA REFORMA NO 2620 PISO 11 COL. LOMAS ALTAS MEXICO DF CP 11950 Modelo<br>Voltaje de alimentación de la provincia de 100 V CA-240 V CA Voltaje de alimentación Frecuencia 50 Hz–60 Hz Consumo de corriente de entrada  $1,60$  A<br>Voltaje de salida 19,50 VCC Voltaje de salida 19,50 VC<br>Consumo de corriente de salida 19,50 VC Consumo de corriente de salida País de origen en activitativa de la estadunidad Hecho en China

# Insert SD card (optional)

Włóż kartę SD (opcjonalnie) | Вставьте SD-карту (не обязательно) SD kart takın (Seceneğe bağlı) | (אופציונלי SD כרטיס) SD

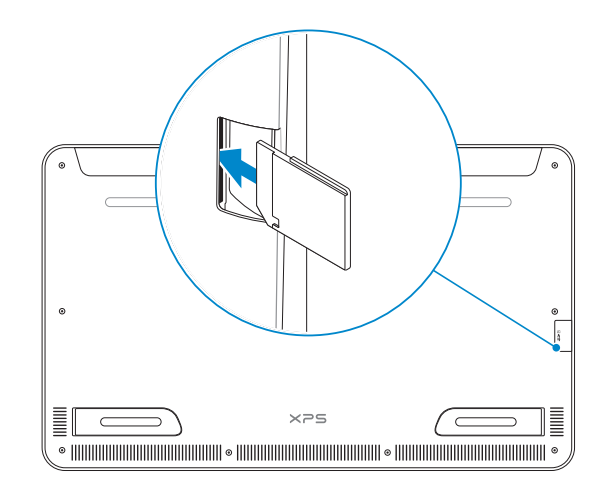

#### Product support and manuals

Wsparcie techniczne i podręczniki dotyczące produktu Поддержка и руководства по продукту Ürün desteği ve kılavuzlar תמיכה ומדריכים למוצר

dell.com/support dell.com/support/manuals dell.com/windows8

#### Contact Dell

dell.com/contactdell

#### Regulatory and safety

Przepisy i zasady bezpieczeństwa Нормативная документация и безопасность Mevzuat ve güvenlik תקנות ובטיחות

dell.com/regulatory\_compliance

#### Regulatory model and type

Model i typ wg normy Модель и тип согласно нормативной документации Yasal model ve tür דגם וסוג תקינה

W01A W01A001

#### Computer model

Model komputera | Модель компьютера דגם מחשב | Bilgisayar modeli

XPS 1810

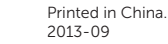

#### Información para NOM, o Norma Oficial Mexicana

La información que se proporciona a continuación se mostrará en los dispositivos que se describen en este documento, en conformidad con los requisitos de la Norma Oficial Mexicana (NOM):

#### Importador:

**STATISTICS** 

# **XPS 18**

# Quick Start Guide

Skrócona instrukcja uruchomienia краткое руководство по началу работы Hızlı Başlangıç Kılavuzu מדריך התחלה מהירה

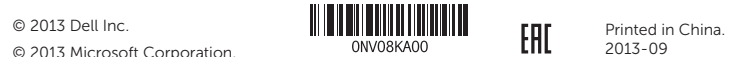

© 2013 Microsoft Corporation.

## Features

Funkcje | Функциональные возможности | Özellikler תכונות |

1. Mikrofony (2)

3. kamera

4. Lampka stanu kamery 5. Przyciski regulacji głośności (2)

6. Lewy głośnik

- 1. Microphones (2)
- 2. Ambient-light sensor
- 3. Camera
- 4. Camera-status light
- 5. Volume-control buttons (2)
- 6. Left speaker
- 7. Headset port
- 8. USB 3.0 ports (2)
- 9. Power-adapter port
- 10. Windows button
- 11. Charging connector

8. Porty USB 3.0 (2) 9. Złącze zasilacza 10. Przycisk Windows 11. Złącze ładowania

- 12. Right foot
- 13. Left foot
- 14. SD-card slot
- 15. Security-cable slot
- 16. Right speaker
- 
- 
- 
- 
- 

- 
- 
- 17. Power button
- 18. Power/Battery-status light
- 19. Regulatory label
- 20. Service Tag label
- 
- 
- 
- 
- 
- 
- 12. Prawa nóżka
- 2. Czujnik natężenia światła otoczenia 13. Lewa nóżka
	- 14. Gniazdo kart SD
	- 15. Gniazdo linki antykradzieżowej
	- 16. Prawy głośnik
	- 17. Przycisk zasilania
- 7. Gniazdo zestawu słuchawkowego 18. Lampka zasilania/stanu akumulatora
	- 19. Etykieta znamionowa
	- 20. Etykieta z kodem serwisowym

מצלמה . 3 נורית מצב מצלמה . 4 5. לחצני בקרת עוצמת קול (2)

> רמקול שמאלי . 6 יציאת אוזנייה . 7 ) יציאות 3.0 USB )2 . 8 יציאת מתאם לספק כוח . 9 10. לחצו Windows 11. מחבר טעינה

13. רגלית שמאלית 1414חריץ לכרטיס SD

12. רגלית ימנית

- 1. Микрофоны (2)
- 2. Датчик внешнего освещения
- 3. камера
- 4. Индикатор состояния камеры
- 5. кнопки настройки громкости (2)
- 6. Левый динамик

- 7. Порт для наушников
- 8. Порты USB 3.0 (2)
- 9. Порт адаптера питания
- 10. клавиша Windows
- 11. Разъем зарядки
- 12. Правая ножка
- 13. Левая ножка
- 14. Гнездо для SD-карты
- 15. Гнездо защитного кабеля
- 16. Правый динамик
- 17. кнопка питания
- 18. Индикатор состояния питания/аккумулятора
- 19. Метка согласно нормативной документации
- 20. Метка обслуживания

חיישן תאורת סביבה . 2

- **NOTE:** The docking-status light turns on when your computer is correctly seated on the powered stand.
- **UWAGA:** Lampka stanu dokowania sygnalizuje poprawne osadzenie komputera na podstawce zasilającej.
- ПРИМЕЧАНИЕ . При правильном размещении компьютера на подключаемой к источнику питания стойке включается световой индикатор состояния стыковки.
- **NOT:** Bilgisayarınız elektrikli ayağa doğru yerleştiğinde, yerleştirme durum ışığı yanar.

1. מיקרופונים (2)

- 1515חריץ כבל אבטחה
- 16. רמקול ימני
- 17. לחצן הפעלה
- 1818נורית מצב חשמל/סוללה
	- 19. תווית תקינה
	- 2020תווית תג שירות

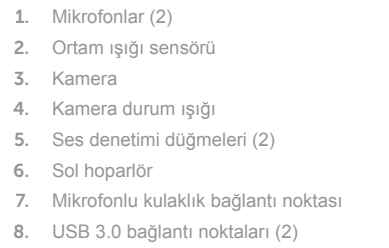

- 9. Güç adaptörü bağlantı noktası
- 10. Windows tuşu
- 11. Şarj bağlayıcısı

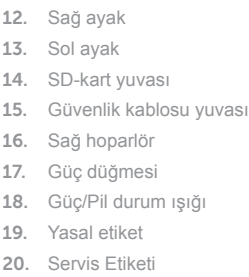

## Basic Stand

Podstawka zwykła | Основная стойка Genel hal מעמד בסיסי |

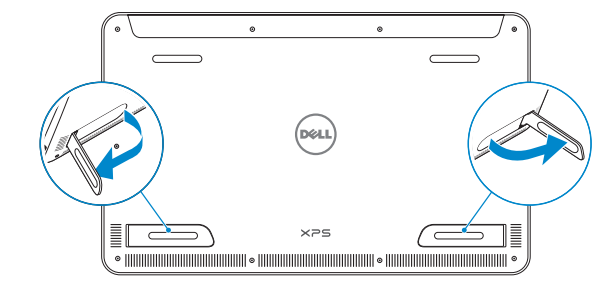

# S

# Powered Stand (optional)

Podstawka zasilająca (opcionalna) Подключаемая к источнику питания стойка (приобретается отдельно) Elektrikli Ayak (isteğe bağlı)<br>מעמד מחובר לחשמל (אופציונלי)

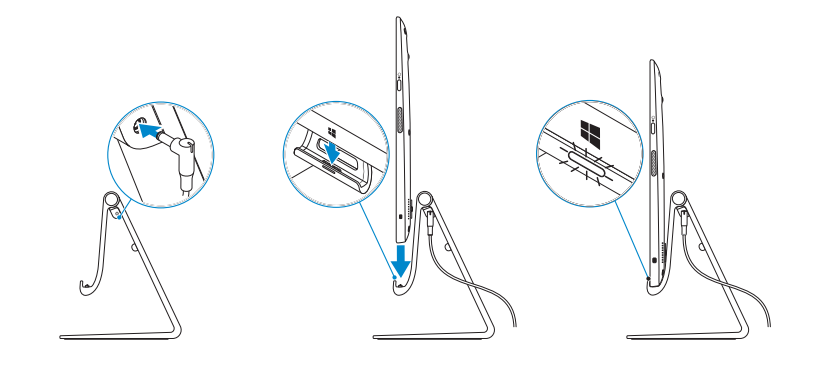

נורית מצב העגינה מאירה כאשר המחשב ניצב כהלכה במעמד המחובר לחשמל. **הערה**:

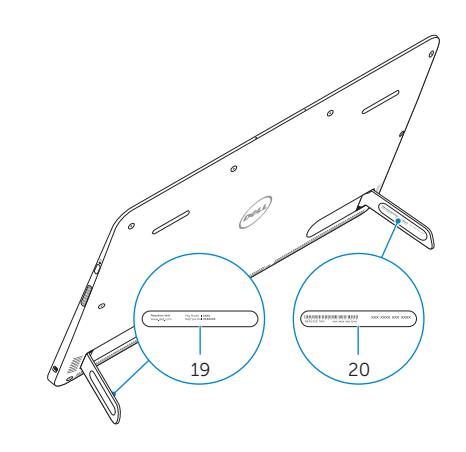

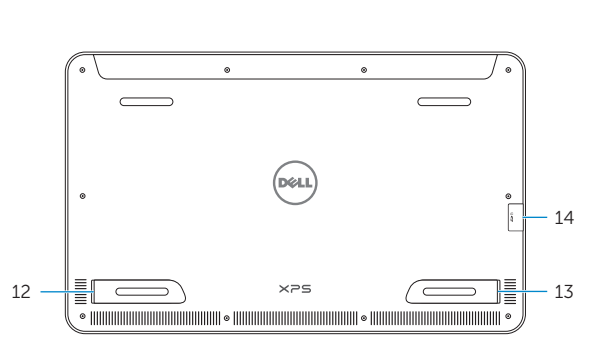

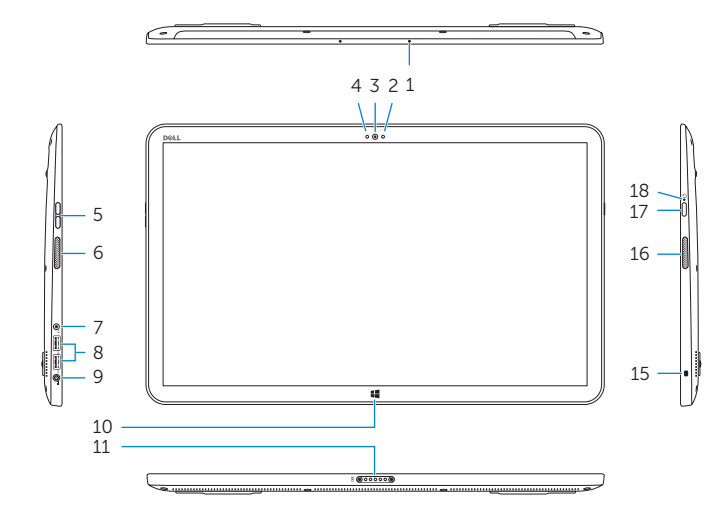